## EUROSOFIA

1) Vai al sito **www.eurosofia.it ed effettua il login**, cliccando in alto a destra nella Homepage.

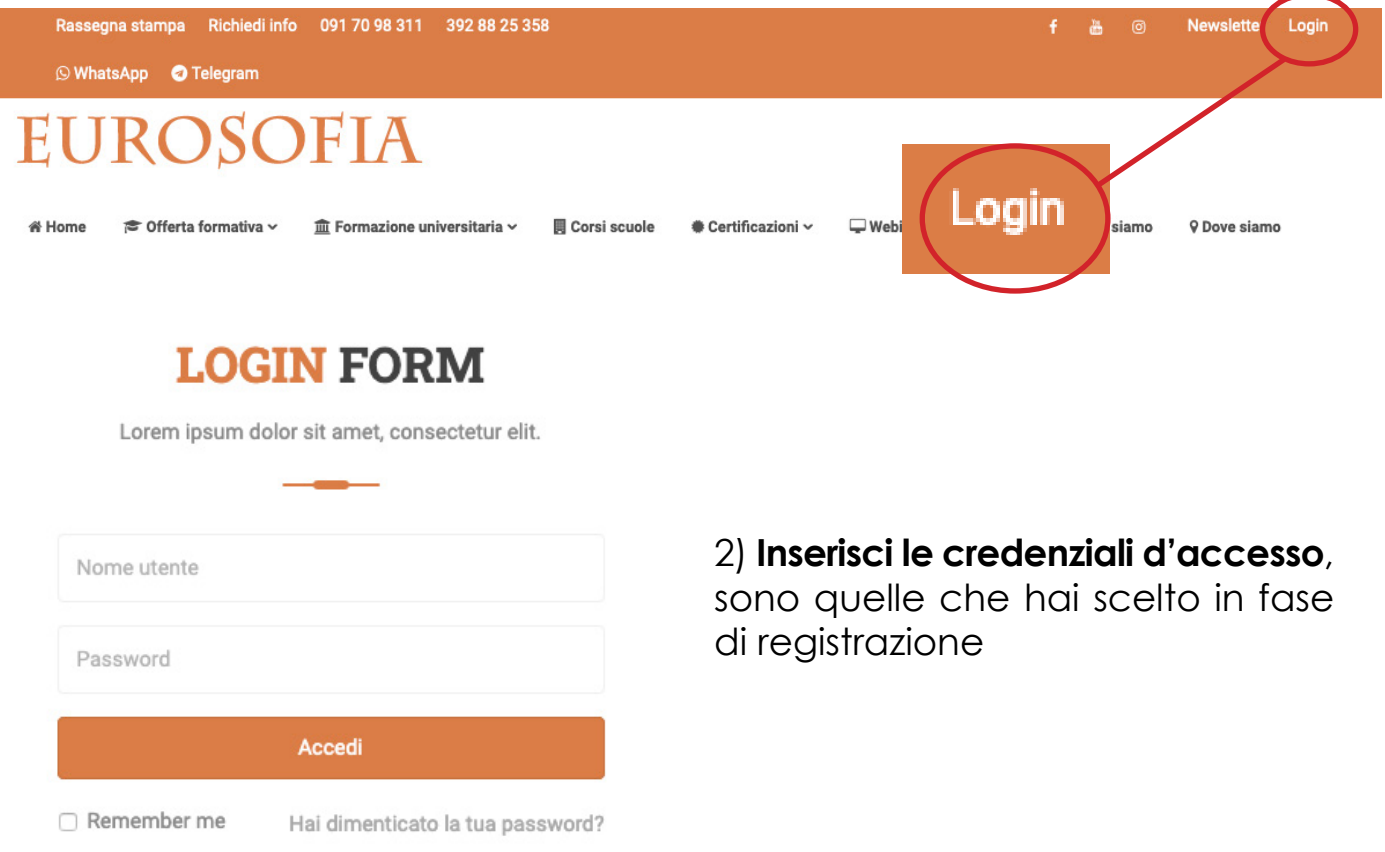

3) Sempre sulla barra del menù principale clicca su: **"Piattaforma eLearning".**

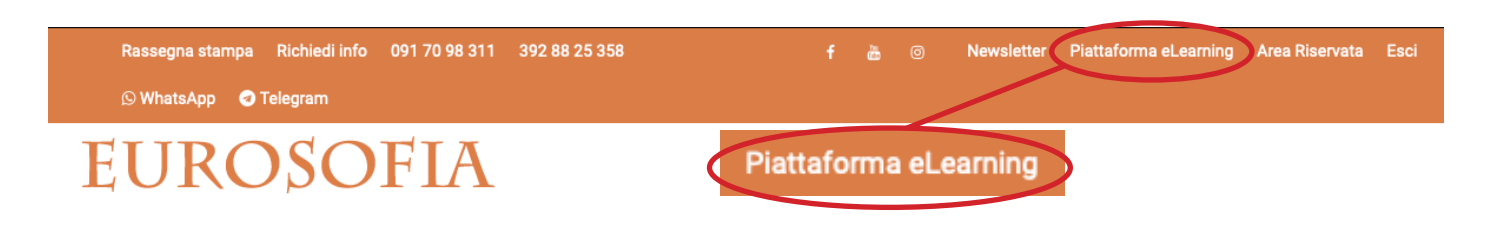

4) Per fruire del corso clicca sulla prima voce a sinistra nel menù principale: **"I miei corsi"** e dal menù a tendina seleziona il titolo del corso.

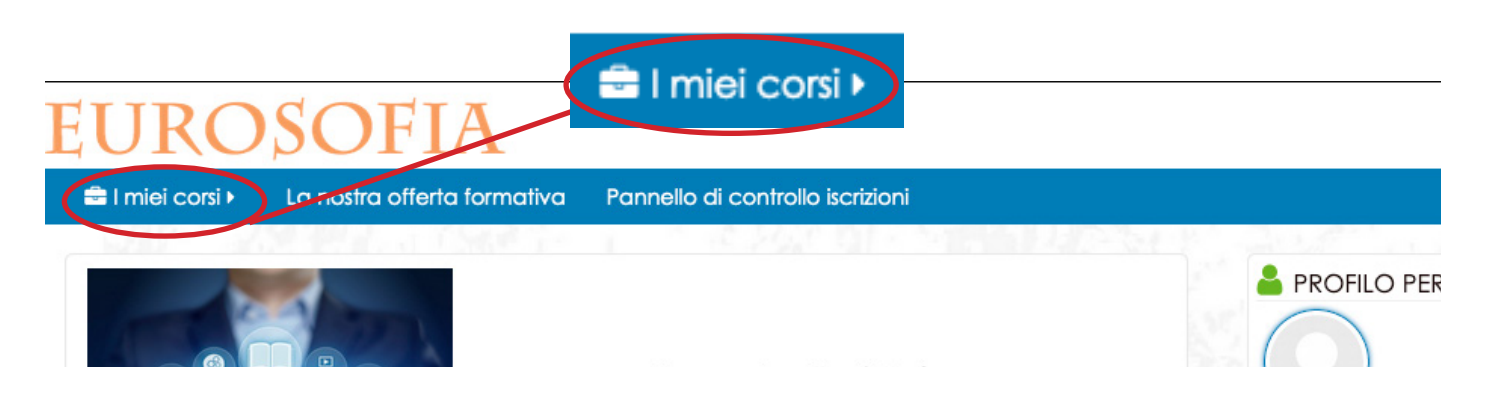

5) Una volta effettuato l'accesso al corso è **fondamentale compilare il "questionario in entrata" per sbloccare tutte le risorse.**

Clicca dunque sulla scritta "QUESTIONARIO IN ENTRATA"

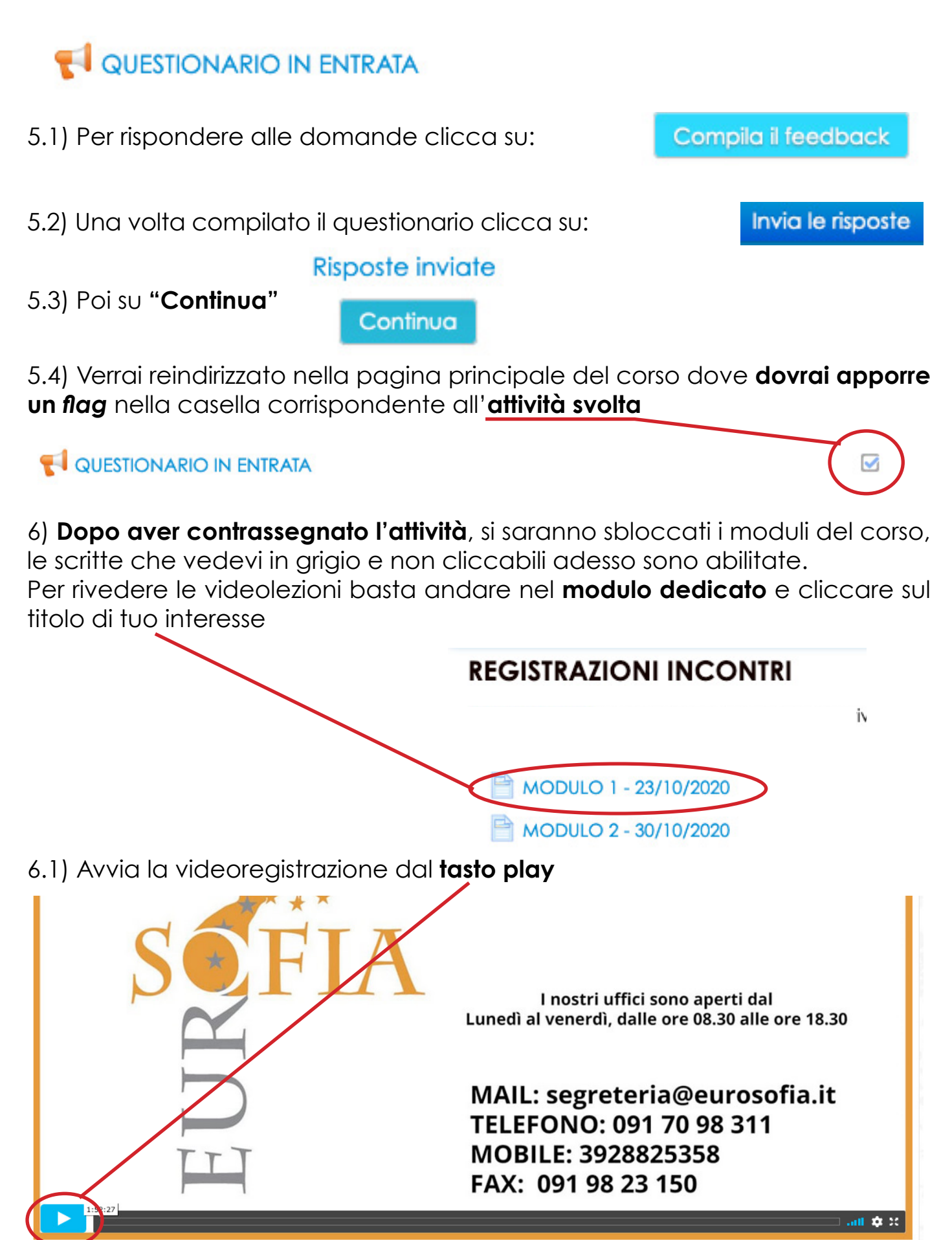